#### GPFS backend per OpenStack

Alessandro Brunengo Mirko Corosu INFN-Genova

#### Contenuto

- Overview
- GPFS backend per Glance
- GPFS backend per Cinder
- GPFS backend per Nova

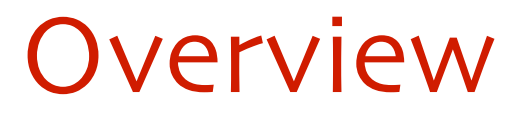

#### Introduzione

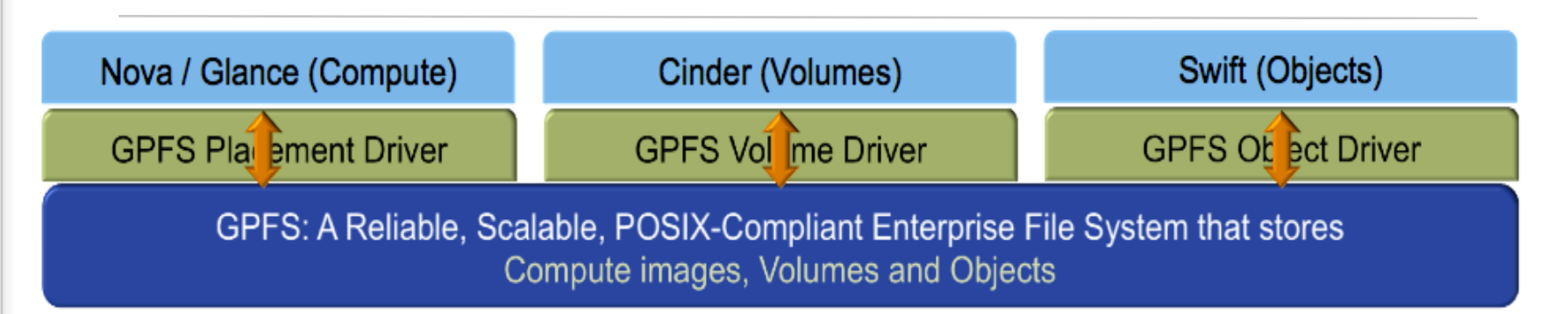

Glance, Cinder e Nova di OpenStack

- Cinder e' strutturato in modo da poter usare un pluggable driver specifico per uno storage di backend
- OpenStack include un driver per GPFS dalla release  $\overline{O}$ Kilo
- Il driver e' realizzato per permettere a Cinder di  $\overline{C}$ sfruttare tutte le feature di GPFS per l'affidablita', la flessibilita' e le performance

#### Features: overview

- Usando GPFS come backend si possono sfruttare le features:
	- Live migration
	- Snapshot di volumi
	- **Supporto per consistency groups**
	- Shared storage per VM, in un unico sistema di storage (tramite protocol access, o remote cluster access)
	- **3** Tiering
- Usando lo stesso independent filesetper Glance, Cinder e Nova backend, si ottiene
	- Deploy istantaneo e uso efficiente di disco per bootable volume da immagine (cloning)
	- Deploy istantaneo di volumi da volumi (cloning)

#### Features: overview

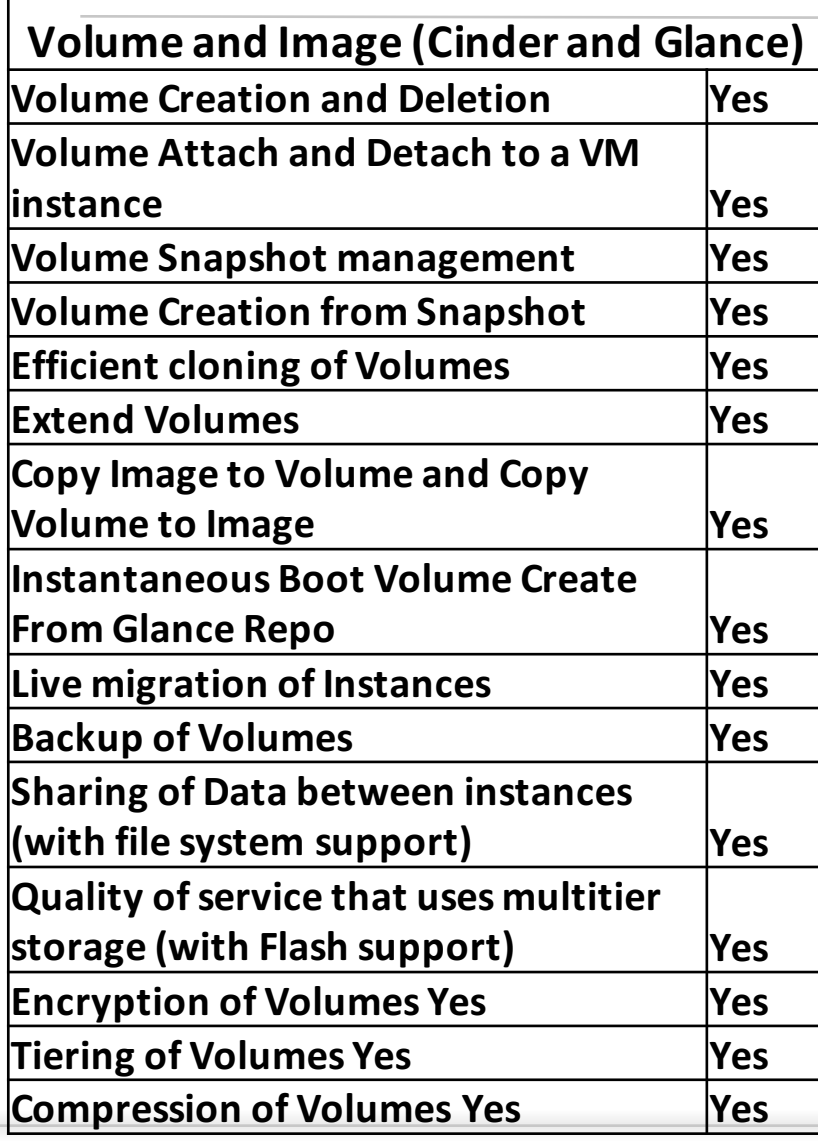

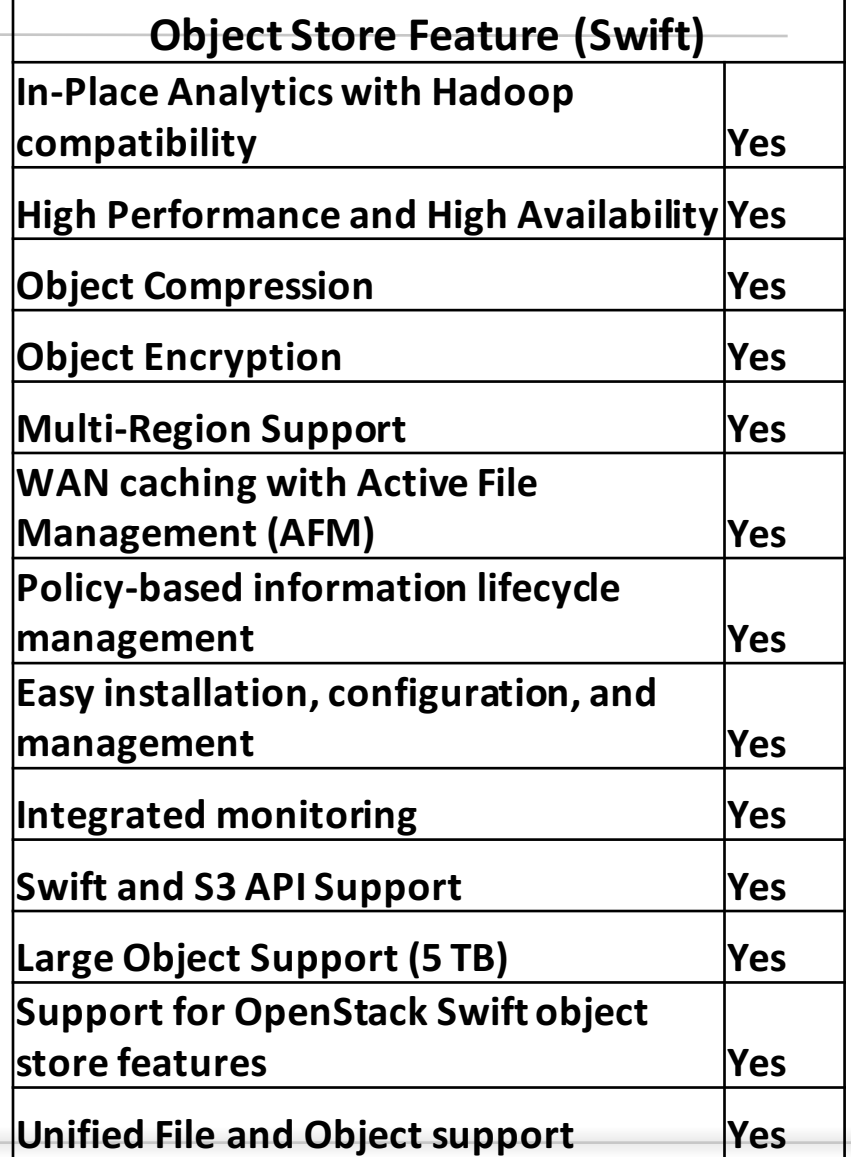

#### Features: overview

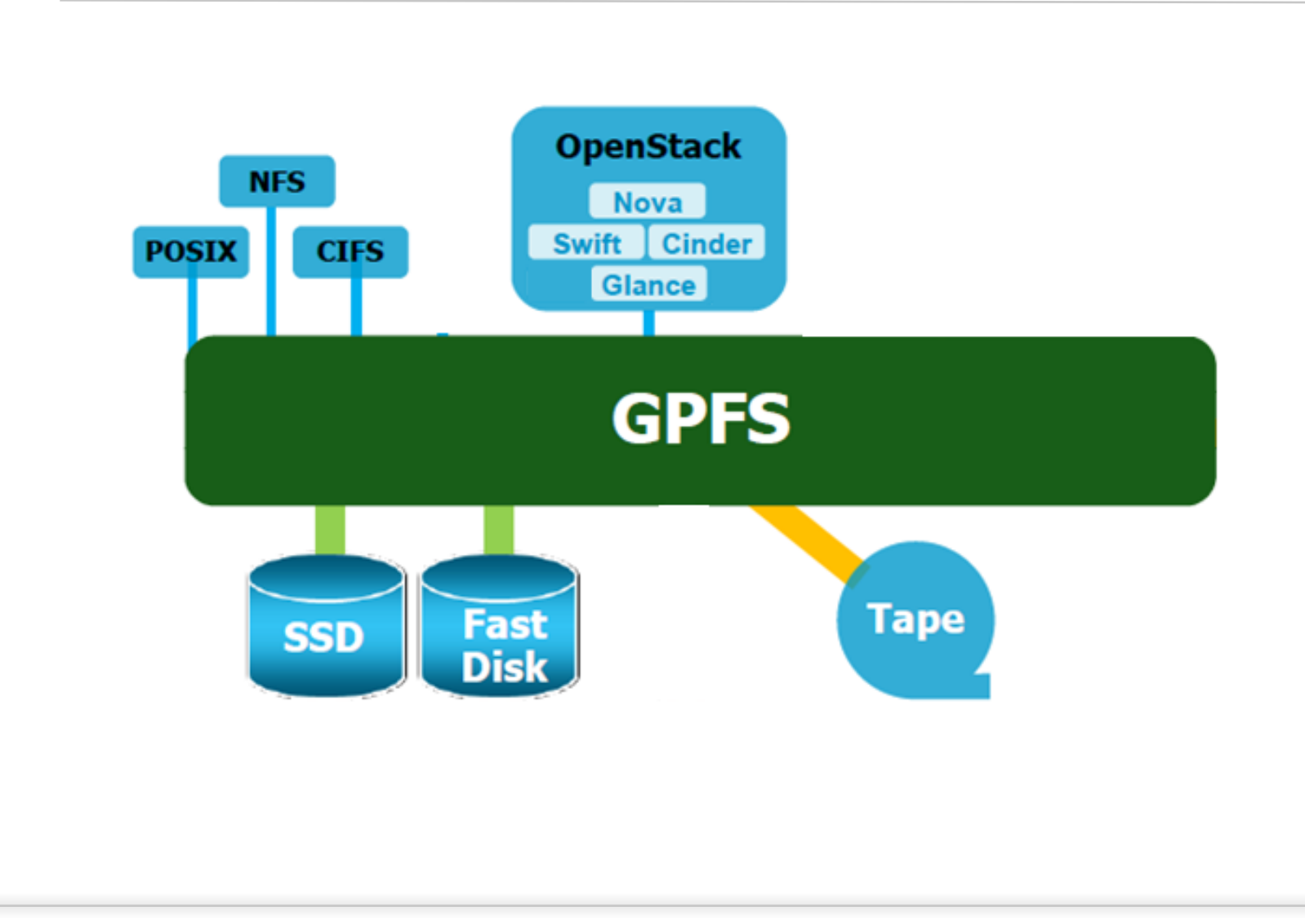

# Preconfigurazone

- Al fine di utilizzare GPFS come backend, i nodi che esportano i servizi Glance, Cinder e Nova devono essere configurati come client nel cluster GPFS
	- In questo modo avranno accesso al file system in modo nativo, e potranno sfruttarne le funzionalita'
- E' opportuno dedicare un independent fileset per ospitare i dati di tutti e tre servizi OpenStack:

# mmcrfileset gpfs\_dev openstack\_fs –inode-space new # mmlinkfileset gpfs\_dev openstack\_fs –J /gpfs/openstack # chmod 755 /gpfs/openstack

Questi comandi possono essere eseguiti dall'account root di un qualunque nodo del cluster GPFS

#### GPFS backend per Glance

## Glance: configurazione

- Creazione di un subtree per ospitare i volumi di Glance
	- # mkdir –p /gpfs/openstack/glance/images # chmod –R 755 /gpfs/openstack/glance
- Assegnare permission ed ownership opportune
	- # chown –R <glance-user> /gpfs/openstack/glance
		- l'ownership corretta dipende dalla distribuzione di OpenStack installata: verificare l'ownership dello user sotto cui girano i processi di Glance

# Glance: configurazione (cont.)

Modificare la sessione [glance\_store] del file  $\mathcal{L}$ /etc/glance/glance-api.conf:

stores = file[,…] default\_store = file

Se si vuole utilizzare solo il backend GPFS:  $\Omega$ 

filesystem\_store\_datadir <sup>=</sup> /gpfs/openstack/glance/images

Se si vuole aggiungere questo store ad altri:  $\mathcal{L}$ 

filesystem\_store\_datadir =<br>filesystem\_store\_datadirs =<br><prev\_configured\_dir>:100<br>filesystem\_store\_datadirs = /gpfs/openstack/glance/images:200

Far quindi ripartire il servizio openstack-glance-api  $\overline{C}$ 

#### GPFS backend per Cinder

#### Cinder: il driver GPFS

- Il driver GPFS supporta:  $\overline{O}$ 
	- Volume Create/Delete
	- Volume Attach/Detach
	- Snapshot Create/Delete
	- Consistency Group (su fileset dedicato)
	- Create Volume from Snapshot
	- **S** Copy Image to Volume/Volume to Image
	- Clone Volume
	- Extend Volume
	- Volume Stats
- Le funzionalita' evidenziate vengono eseguite tramite la funzione di cloning (copy on write) di GPFS
	- provisioning quasi istantanea
	- ottimizzazione dello spazio occupato

### Cinder: parametri del driver

#### Parametri di configurazione del driver:  $\overline{O}$

- volume\_driver = cinder.volume.drivers.ibm.gpfs.GPFSDriver  $\mathcal{L}$
- gpfs\_mount\_point\_base: path della directory GPFS in cui Cinder mettera' i suoi  $\mathcal{L}$ dati (volumi/snapshot)
- gpfs\_image\_dir: path del repository di Glance su GPFS ("None" se Glance non  $\mathcal{L}$ e' configurato su GPFS)
- gpfs\_image\_share\_mode: copy (se si vuole creare copia da immagine) o  $\mathcal{L}$ copy\_on\_write (se si vuole usare cloning)
	- solo se gpfs\_image\_dir e' nello stesso fileset di gpfs\_mount\_point\_base
- gpfs\_max\_clone\_depth: limite superiore al cloning depth di GPFS (0:  $\mathcal{L}$ illimitato)
- gpfs\_sparse\_volumes: "True" per creare sparse file alla creazione dei volumi  $\mathcal{L}$
- gpfs\_storage\_pool: specifica lo storage pool di GPFS a cui i file corrispondenti  $\mathcal{L}$ ai volumi Cinder sono assegnati (default: "system")
- volume\_backend\_name: stringa per identificare il backend name  $\mathcal{L}$

# Cinder: configurazione

- Inserire il nodo Cinder nel cluster GPFS (se non gia' membro)  $\overline{O}$
- Creare una directory per lo store dei dati di Cinder nel fileset  $\mathcal{L}$ appositamente creato
	- # mkdir –p /gpfs/openstack/cinder/volumes # chmod –R 755 /gpfs/openstack/cinder
- Assegnare l'ownership opportuna
	- # chown –R <cinder-user> /gpfs/openstack/cinder
		- l'ownership corretta dipende dalla distribuzione di OpenStack installata: verificare l'ownership dello user sotto cui girano i processi di Cinder

# Cinder: configurazione

#### Nel file /etc/cinder/cinder.conf:

Creare una sessione [gpfs] in cui inserire le variabili del driver gia' viste:

[gpfs] volume\_driver = cinder.volume.drivers.ibm.gpfs.GPFSDriver gpfs\_mount\_point\_base = /gpfs/openstack/cinder/volumes/ gpfs\_images\_dir = /gpfs/openstack/glance/images/ gpfs\_images\_share\_mode = copy\_on\_write gpfs\_max\_clone\_depth = 3 gpfs\_sparse\_volumes = True gpfs\_storage\_pool = system volume\_backend\_name = GPFS

Nella sessione [DEFAULT]  $enabeled_bac\vec{k}ends = [\vec{l}...]\text{ gpfs}$  $default\_volume_type = qpfs$ 

#### Cinder: restart

- Dopo la modifica dei file di configurazione, far ripartire i servizi di Cinder
	- cinder-api
	- cinder-volume
	- cinder-schedule

# Cinder: multiple backend e volume type

- Se Cinder utilizza piu' backend, e' necessario creare un volume type per il backend GPFS appena definito
- Tramite l'interfaccia di Horizon
	- login come admin
	- 'Admin'->'Volumes'->'Volume types'->'Create Volume Type'
		- specificare nome 'gpfs'
	- 3 Selezionare 'View Extra Specs' del volume type creato, e crearne una
		- key: volume\_backend\_name
		- value: GPFS
- Tramite command line:

```
# cinder type-create gpfs
# cinder type-key gpfs set volume_backend_name=GPFS
```
#### GPFS backend per Nova

## Nova: configurazione

- Inserire i nodi Nova nel cluster GPFS (se non gia' membro)  $\overline{C}$
- Creare una directory per lo store delle immagini effimere di Nova nel fileset appositamente creato per i servizi
	- # mkdir –p /gpfs/openstacknova/instances # chmod –R 755 /gpfs/openstack/nova
- Assegnare l'ownership opportuna
	- # chown –R <nova-user> /gpfs/openstack/nova
		- l'ownership corretta dipende dalla distribuzione di OpenStack installata: verificare l'ownership dello user sotto cui girano i processi di Nova
		- su tutti i compute nodes l'account per nova deve avere stessi UID e GID

# Nova: configurazione (cont.)

Modificare nel file /etc/nova/nova.conf, sezione [DEFAULT], il parametro:

instances\_path = /gpfs/openstack/nova/instances

- Fare restart dei servizi Nova
	- nova-api
	- nova-compute
	- nova-scheduler
- Queste operazioni devono essere fatte su tutti i compute nodes

# Vantaggio di uno shared filesystem

- L'utilizzo di GPFS come backend per i volumi effimeri di Nova permette di supportare la live migration di VM
	- il file system GPFS e' shared tra i compute nodes
	- tutti i compute nodes utilizzano e vedono lo stesso path per i volumi effimeri e per i volumi Cinder

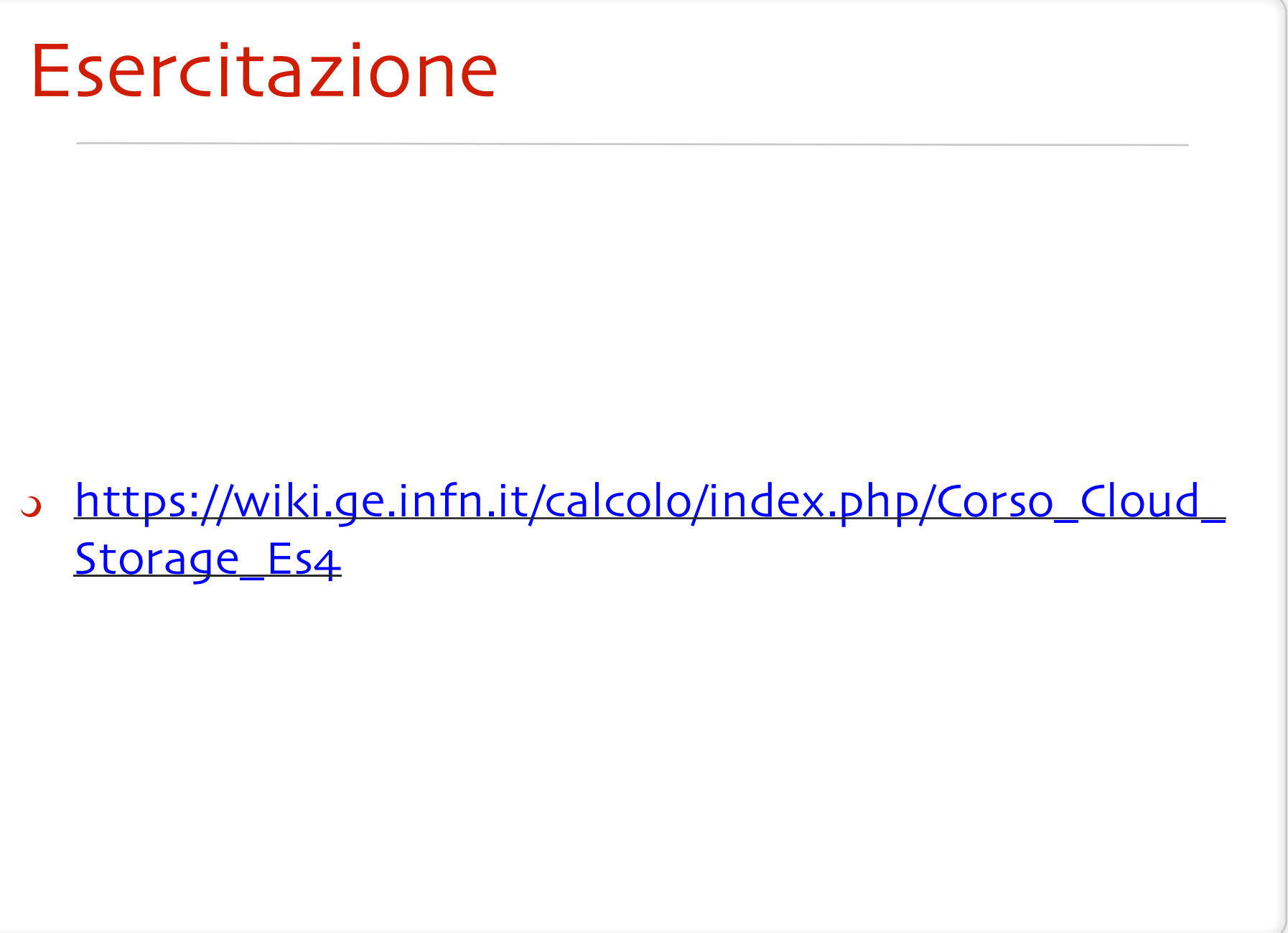